## Invoice

|                    | Peter C Drifte          |      |         |    |                                                   |          |
|--------------------|-------------------------|------|---------|----|---------------------------------------------------|----------|
| DAVL 1             | HPORE .                 |      |         |    |                                                   |          |
| tengiate           | (burls motion (Regular) | 1    |         |    |                                                   | C ormana |
| -                  | Inertageant             | -    | interes |    | Rympiael<br>Miniphysi<br>Miniphysi<br>Miniphysiae |          |
| nice Cate          | 1.06/0111               |      |         |    |                                                   |          |
| 10.04              |                         |      |         |    | Deal Britan                                       |          |
| ines .             |                         | Ref. |         | w  | ines.                                             | +        |
|                    |                         | 100  | 1.0     | -  | 1084                                              | 100      |
| 211112             | or he                   | 100  | 8.6     | 10 | 1.000                                             | 0.0      |
| Assistant in press |                         |      | 1.0     | 1  | 2010                                              | 8K       |
|                    |                         | 210  |         | 20 | 1.000                                             | 8.0      |
| Page billion in    |                         | 10   | 8.6     | -  |                                                   |          |
| Ass seens          | ei Tee                  |      |         |    | 04,01                                             | 8.K      |

Sending the invoice from Leon

Leon allows to send invoices to clients from the **REQUESTS/QUOTES** panel.

Before using this option you need to configurate EMAIL TEMPLATES for the invoice. You can define as many email templates for Invoice as necessary. Once it's all set up edit the Quote, click a button **INVOICE** and Leon will show a pop-up window with auto-populated data from Email Templates, according to the template selected in this window (see below).

| Email template | Standard | \$ |
|----------------|----------|----|
|                | VIP      |    |
|                | French   |    |

Leon does not create an invoice itself - you need to manually attach the document. In the future we will add a possibility to generate an invoice straight from Leon.

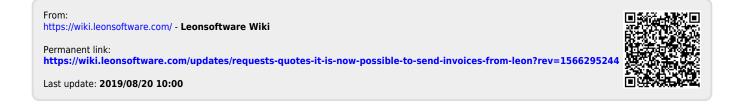